**McAfee Security Connected** Integrating EPO and MAM

W McAfee<sup>®</sup>

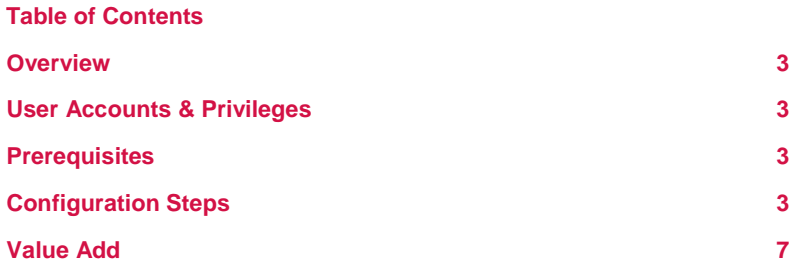

#### **Overview**

Integration between McAfee ePolicy Orchestrator and McAfee Asset Manager provides added network visibility for the enterprise, enabling comprehensive security, configuration, compliance, and risk management on the network.

The McAfee Asset Manager ePO extension is used to update the McAfee ePO asset database in near real-time, allowing the McAfee ePO platform to become the single source of truth about the network. The integration makes use of the rogue system detector (RSD) API.

The McAfee Asset Manager ePO extension is used to communicate with the McAfee Asset Manager Console's PostgreSQL database on a regular basis (down to 1 minute intervals) and to receive delta updates about the network, its devices, and its users.

### **User Accounts & Privileges**

Administrative rights to McAfee ePO

Root account for MAM Console

## **Prerequisites**

MAM Extension for ePO 4.6 and above

# **Configuration Steps**

- 1. Log in to the McAfee Asset Manager Console with the root user account
- 2. Using VI, open the following file for editing a. /usr/lib/insightix/management/memory\_config/current\_config/postgresgl\_add.conf

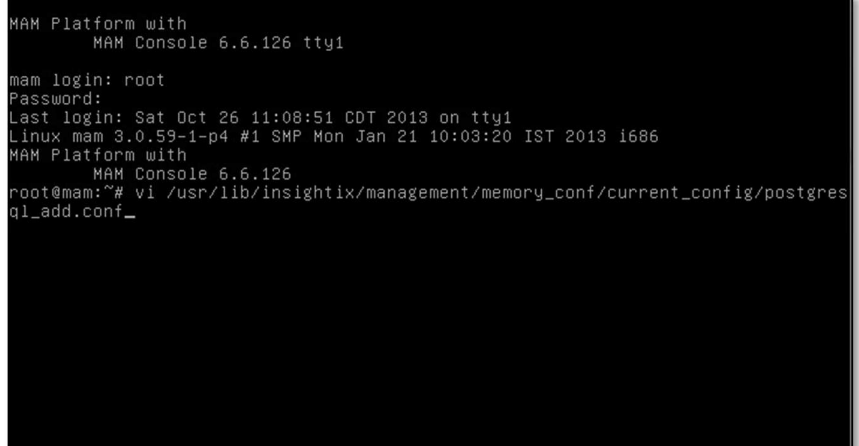

- 3. Add the following line to the file
	- a. Press the Insert Key on the keyboard to begin editing mode
	- b. Listen\_addresses= '\*'
	- c. To save press Shift : on the keyboard  $\rightarrow$  Type wq to write and quit

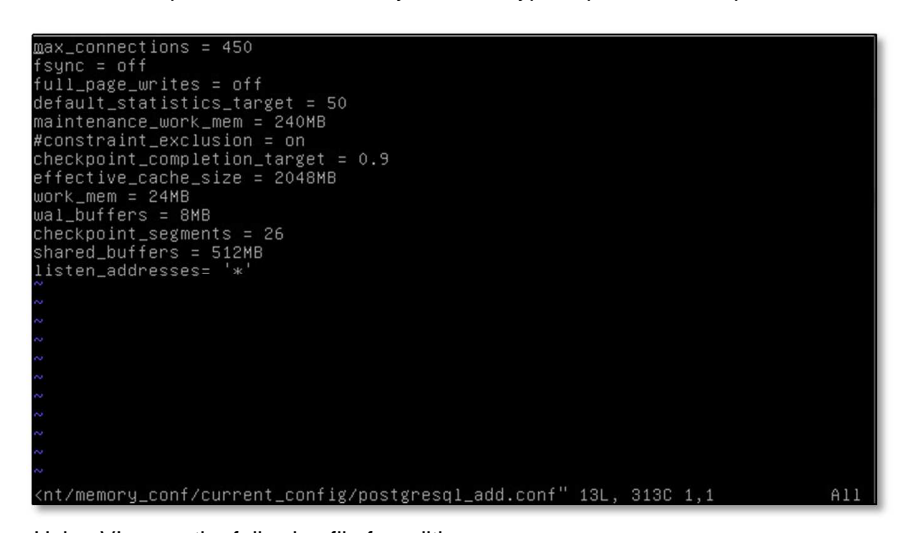

- 4. Using VI, open the following file for editing
	- a. /etc/postgresql/9.1/main/pg\_hba.conf
		- b. Press the Insert Key on the keyboard to begin editing mode
		- c. Under IPv4 local connections add the following line if it does not exist
		- d. Host all all 0.0.0.0/0 md5
		- e. To save press Shift: on the keyboard  $\rightarrow$  Type wq to write and quit

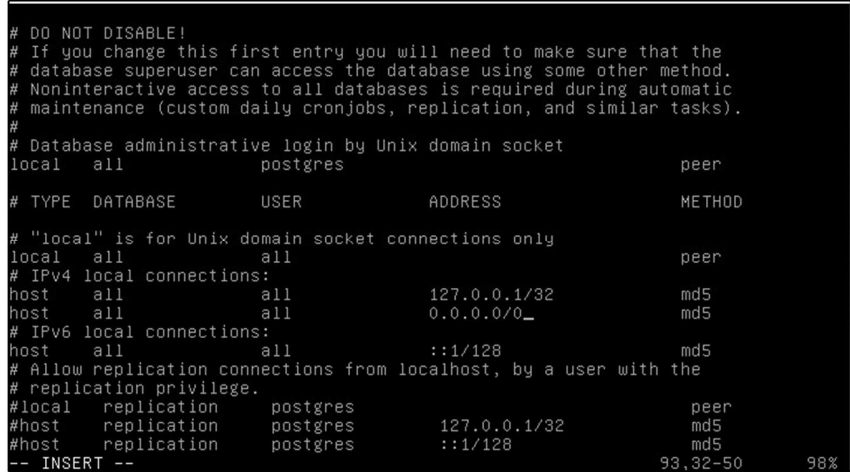

- 5. Type Exit one time
- 6. Type monit stop all
- 7. Type /etc/init.d/postgresql restart
- 8. Type monit start all
- 9. Using VI, open the following file to gather needed information to configure the ePO Server a. /usr/lib/insightix/management/conf/msconfig.properties
	- b. Take note of the username under dbuser and the database password under dbpwd

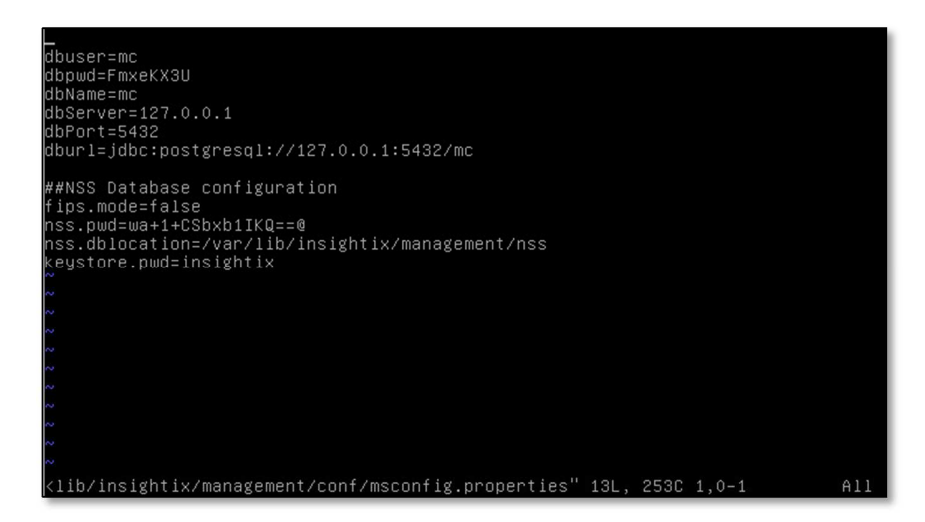

- 10. Log in to the ePO server console with an administrator account
- 11. Using VI, open the following file to gather needed information to configure the ePO Server
- 12. Browse to Menu  $\rightarrow$  Extensions  $\rightarrow$  Install Extension
- 13. Check in the MAM Extension
- 14. Browse to Menu  $\rightarrow$  Configuration  $\rightarrow$  Registered Servers  $\rightarrow$  New
- 15. Select MAM Console Server from the drop down menu
- 16. Enter a name for the server  $\rightarrow$  Next
- 17. Enter the IP Address of the MAM Console Server

18. Enter the Password for the database that was noted in step 9

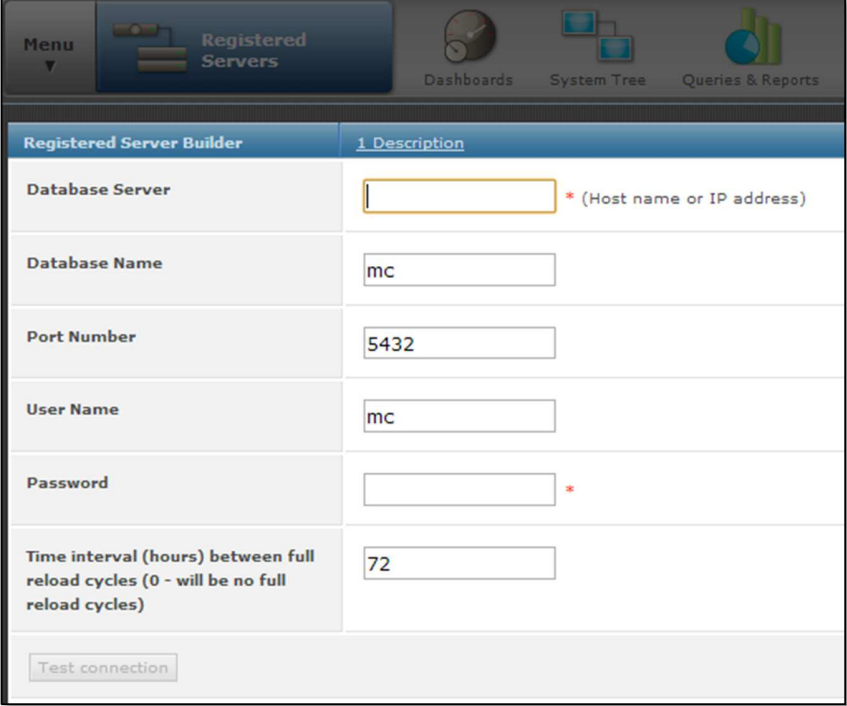

- 19. Click Test Connection
- 20. If the connection is successful click Save
- 21. Browse to Menu  $\rightarrow$  Automation  $\rightarrow$  Server Tasks  $\rightarrow$  New Task
- 22. Name the Task (This task is to pull data from MAM)
- 23. Click Next
- 24. Select McAfee Asset Manager Detected Systems from the drop down menu
- 25. Ensure the correct registered MAM server is selected

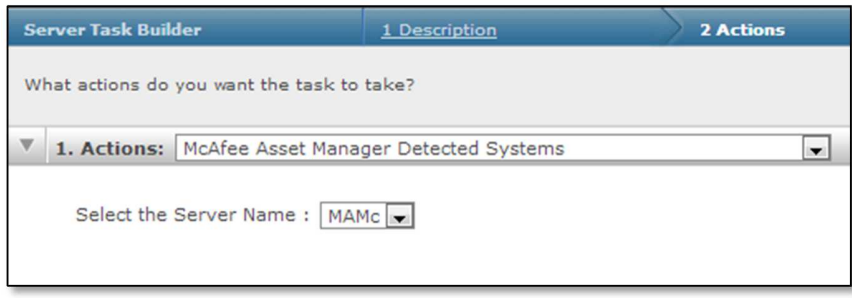

- 26. Click Next
- 27. Configure the schedule frequency for ePO to pull data from MAM
- 28. Click Next  $\rightarrow$  Save

# **Value Add**

McAfee Asset Manager augments McAfee's visibility of devices connected to the network, enabling comprehensive security, configuration, compliance, and risk management on the network. McAfee has achieved this by integrating McAfee Asset Manager with McAfee ePO software, the centralized platform that manages all endpoint security and compliance solutions from McAfee. As part of the integration with the McAfee ePO platform, McAfee Asset Manager updates the McAfee ePO asset database in near real-time, allowing the McAfee ePO platform to maintain a more complete, accurate, and up-to-date inventory of the devices, their profiles, and the identities of those using the devices.

Combining the data from existing McAfee solutions and McAfee Asset Manager, the McAfee ePO platform now becomes the single source of truth about the network. This integration provides the foundation for effectively managing security, compliance, and risk against all devices across the entire network.